順番システムのご案内

携帯電話、パソコンのインターネット機能を利用して、診察の順番取りができます。 下記のアドレスにアクセスしてご利用下さい。

## 田中耳鼻咽喉科医院

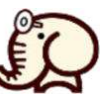

http://www.pwait.jp/tanaka/

## ◆ お願い ◆

○順番取りは『診察券番号』が必要ですが、診察券番号が無い方は、「生年月日」でも入力可能です。 ○院外からの順番取りが出来る時間は、下記の通りとなっています。

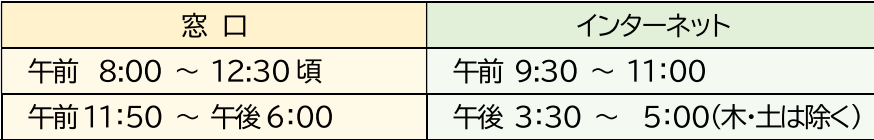

○早い順番での診察を希望される場合は、窓口受付にて順番をお取りください。

 $\rightarrow$ 

その際、記入欄の番号が順番となります。

○診察内容によっては、順番が前後する場合がありますので、あらかじめご了承ください。 ○順番はあくまでも目安です。院外へ出られる場合は、お早めに待合室にお戻りください。

## ◆ 登録方法 ◆

(1) アドレスヘアクセス

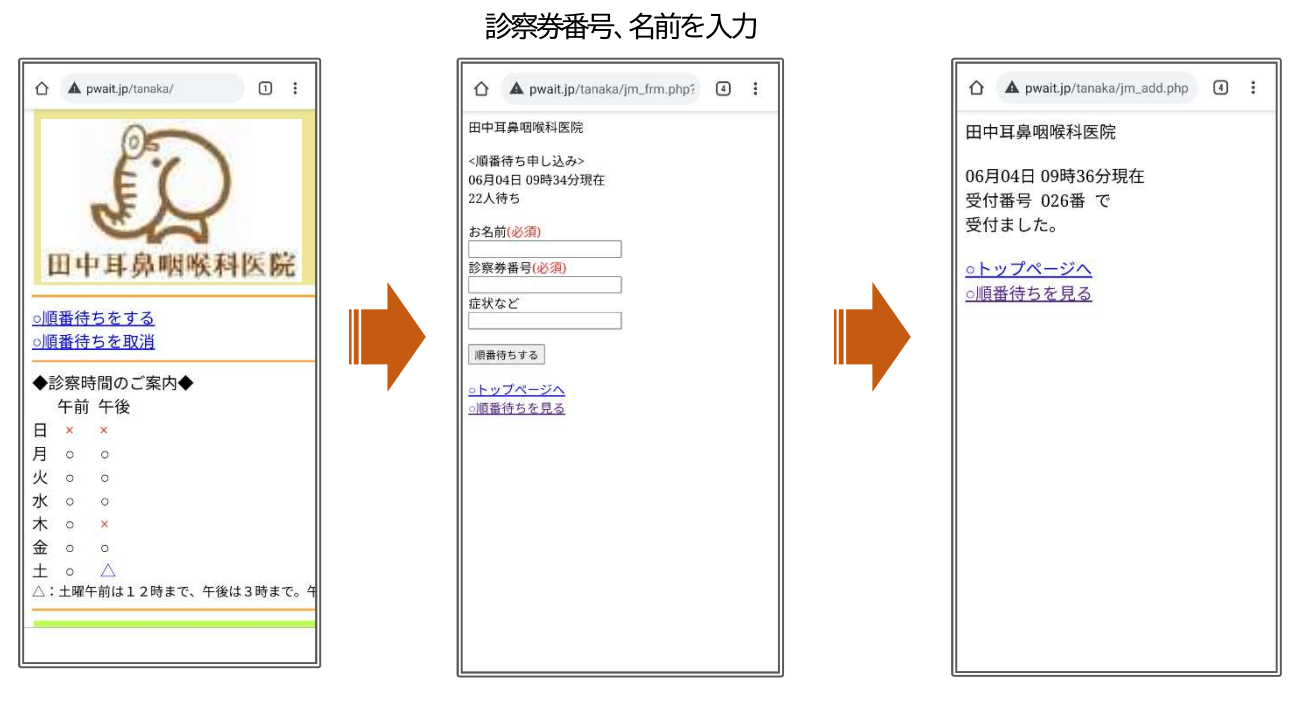

② 『順番待ちをする』を選択

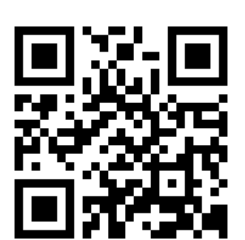

3 順番が確定

 $\rightarrow$ 

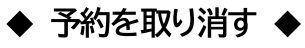

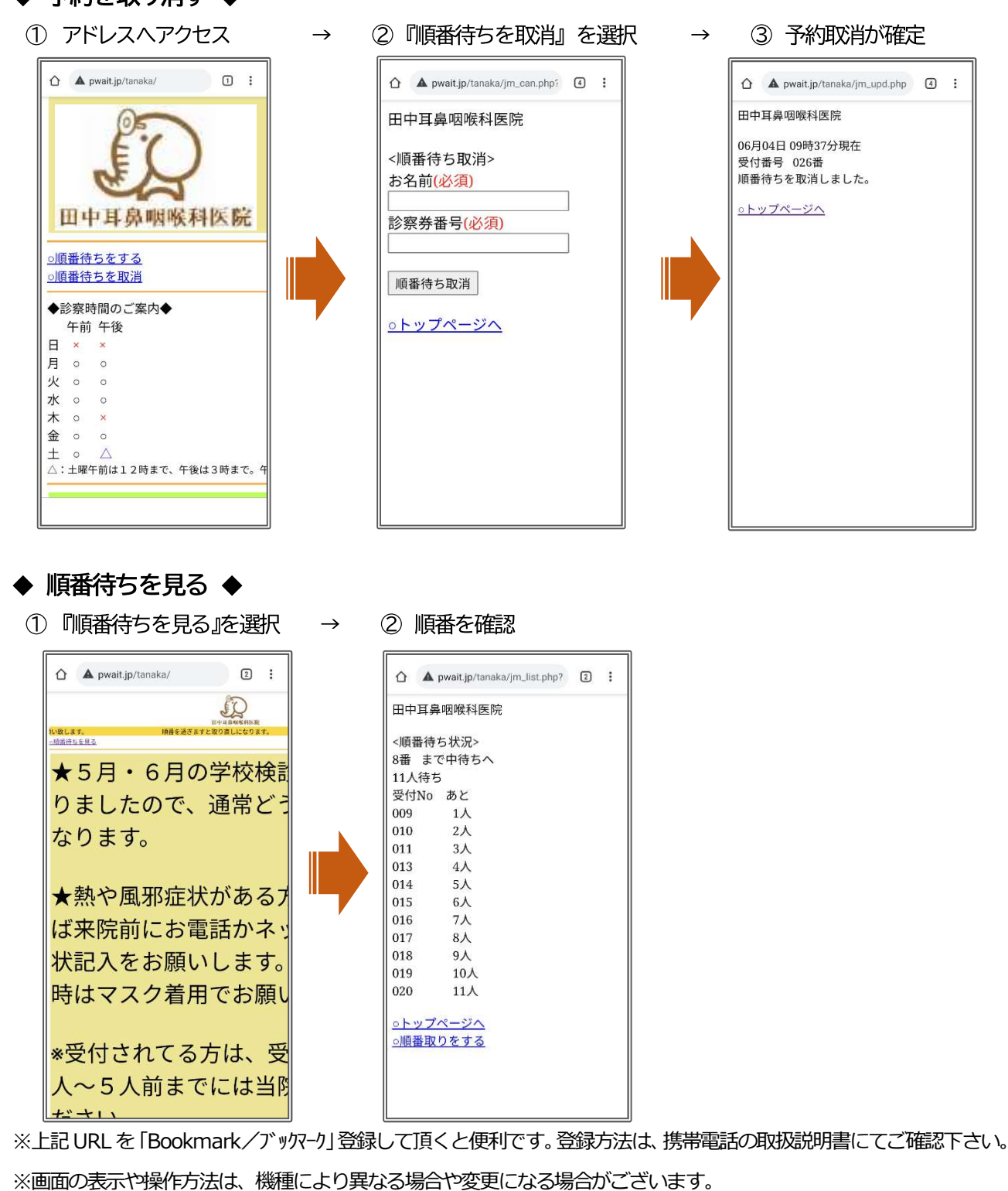

また、一部の機種ではご利用できない場合もございますので、あらかじめご了承ください。

※ソフトバンクの端末によっては、一度見た情報画面を再表示すると、メモリーに一時保存されている情報が表示される 場合(順番表示が更新されない場合)があります。最新状況を見るには『メニュー』の中の『更新』を実行して下さい。 機種によって異なる場合もありますので、お使いの携帯電話の取扱説明書にてご確認下さい。

※お使いの au 端末によっては「ブラウザ履歴クリア設定」が「無効」になっており、病院の最新の情報が取得されない ことがあります。つきましては、「EZ 設定」の「ブラウザ履歴クリア設定」を『有効』または『自動』にする もしくは 手動にて「ブラウザ履歴を削除(クリア)する」を実施下さい。